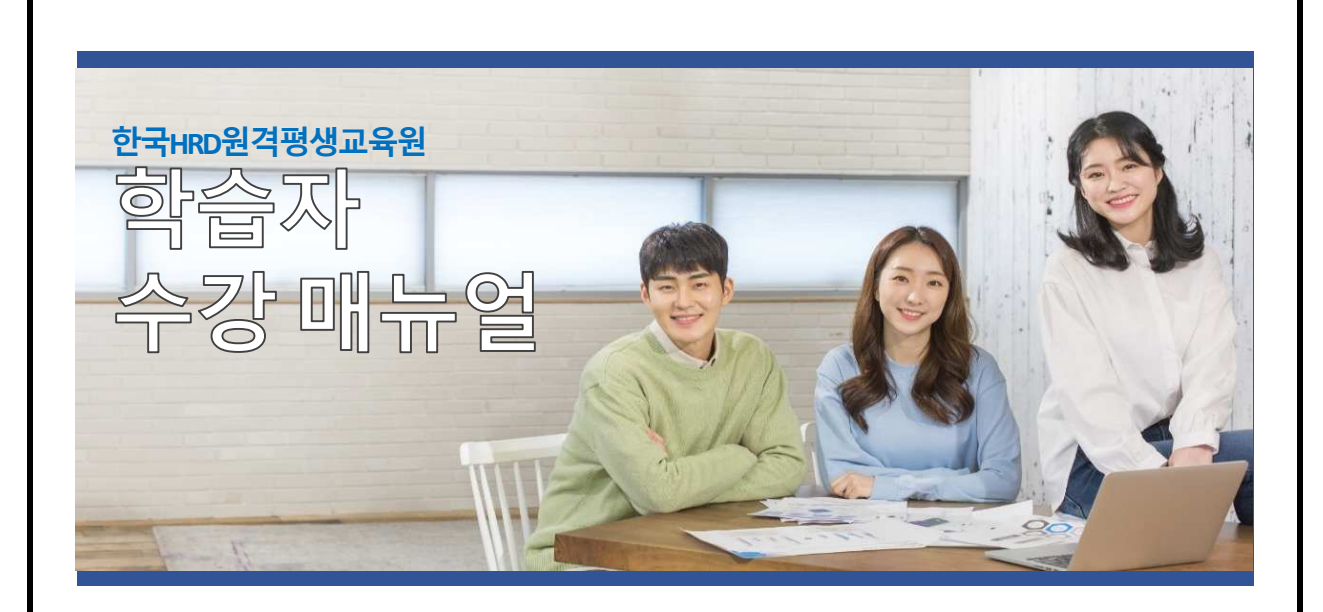

# 2024년도 2학기 8기

(2024년 10월 15일 ~ 2025년 01월 27일)

학점인정신청기간 : 2025년 04월 01일 ~ 2025년 04월 30일(예정)

학위신청기간 : 2025년 06월 15일 ~ 2025년 07월 15일(예정)

※ 위 학점 · 학위신청일정은 개강전 제공된 예정일로 정확한 일자는 국가평생교육진흥원 학점 은행제 사이트에서 정확히 확인하시길 권장드립니다.

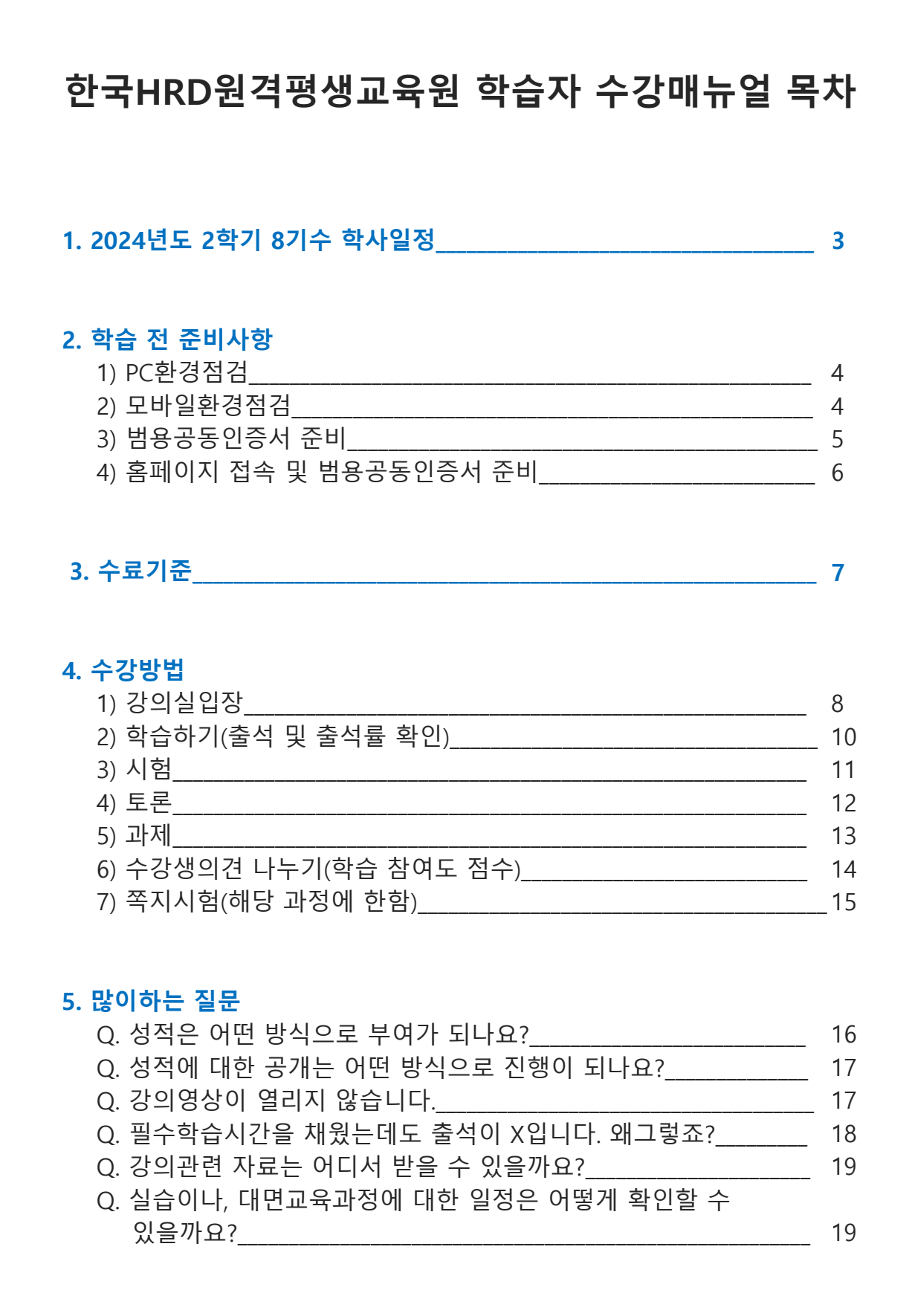

### 1. 2024년도 2학기 8기수 학사일정

- ① 수강기간 : 2024.10.15(화) ~ 2025.01.27(월), 총 15주 (15주, 105일간)
- ② 참 여 도 : 2024.10.15(화) ~ 2025.01.27(월), 총 15주 (15주, 105일간)
- ③ 수시시험 : 2024.11.12(화) ~ 2024.11.25(월), 23시59분 (2주, 14일간/일부 과정) ※ 수시시험이 있는 과정은 링크를 통해 확인해 주세요(링크)
- ④ 과제제출 : 2024.11.19(화) ~ 2024.12.30(월), 23시59분 (6주, 42일간)
- ⑤ 토론제출 : 2024.11.19(화) ~ 2025.01.06(월), 23시59분 (7주, 49일간)
- ⑥ 중간고사 : 2024.12.06(금) ~ 2024.12.09(월), 18시00분 (3일, 18시간)
- ⑦ 기말고사 : 2025.01.24(금) ~ 2025.01.27(월), 18시00분 (3일, 18시간) ※ 기말고사는 강의평가 후 응시 가능합니다.
- ⑧ 성적확인 / 이의신청 : 2025.02.06(목) ~ 2025.02.07(금) 예정

## 『2024년도 2학기 8기수 주차별 일정』

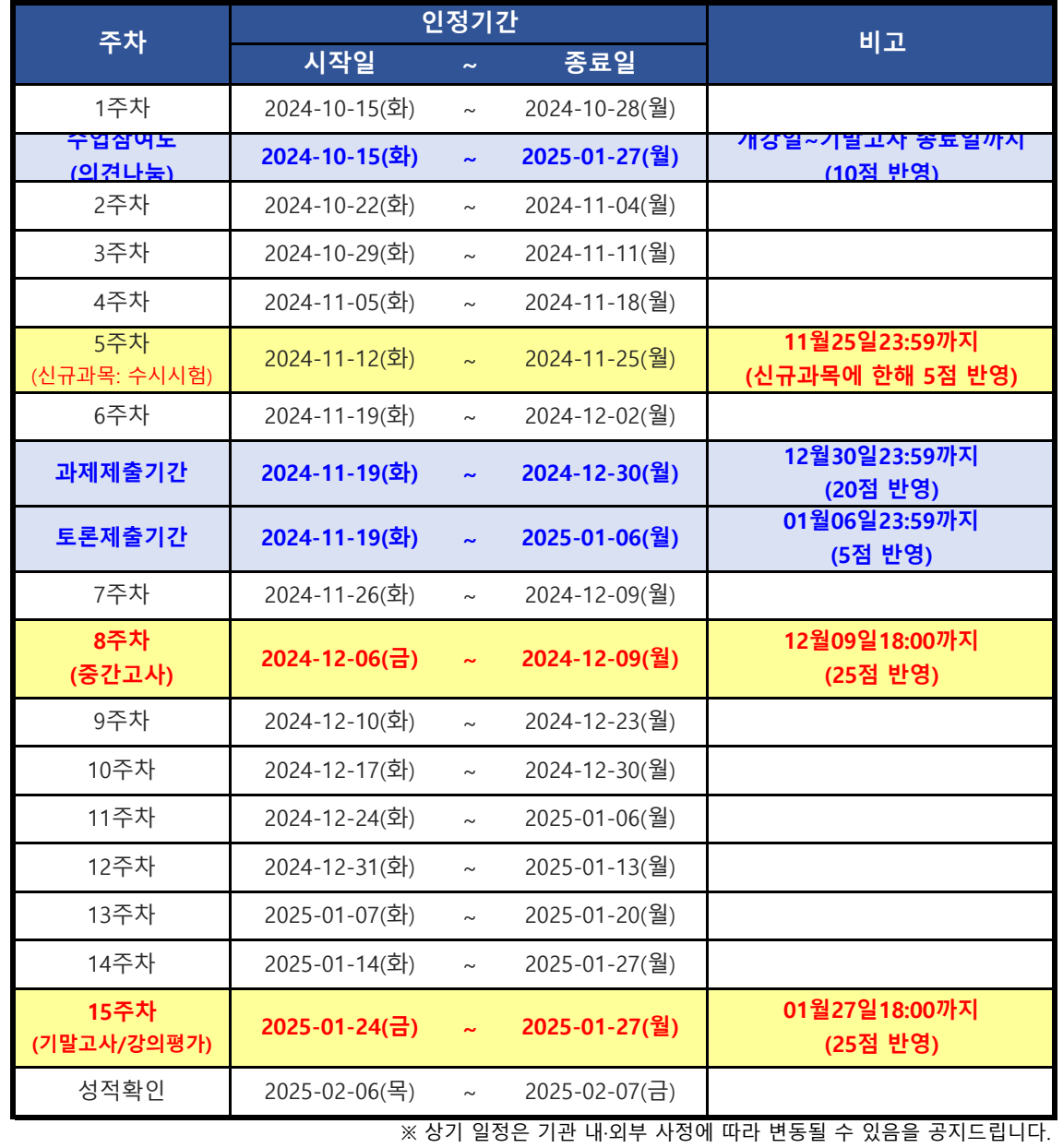

### 2. 학습 전 준비사항

### 1) PC환경 점검

① 원활한 학습을 위해 앞으로 주로 사용하게 될 컴퓨터의 환경을 점검합니다.

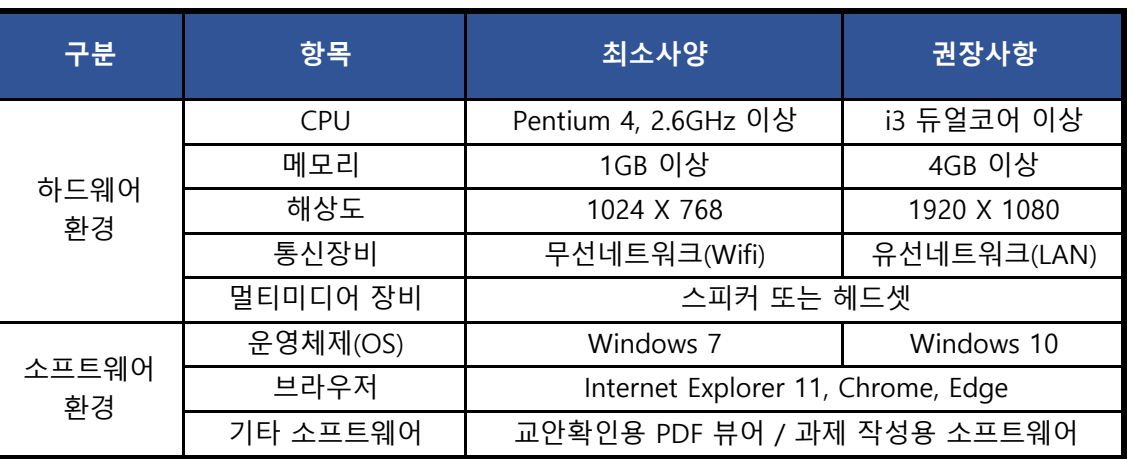

< 권장PC사양 >

### 2) 모바일 환경점검

 $(1)$  모바일 환경을 확인합니다.

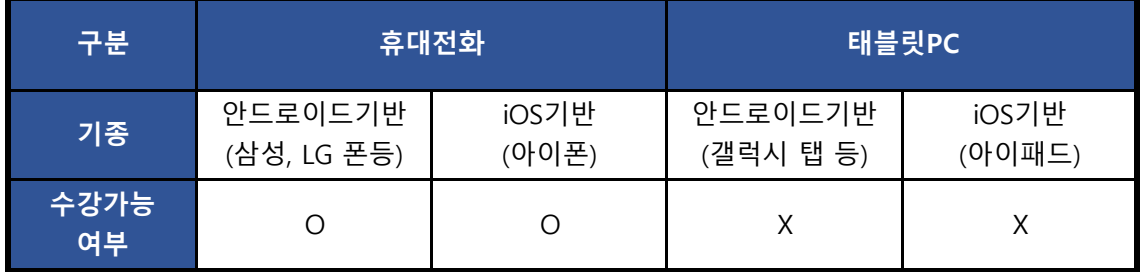

② 모바일 환경에서 수강을 하기 위해서는 반드시 휴대전화에 범용공동인증서가 설치 되어 있어야 합니다.

③ 최초 1회 PC에서 범용공동인증서 등록 후 모바일 학습이 가능합니다.

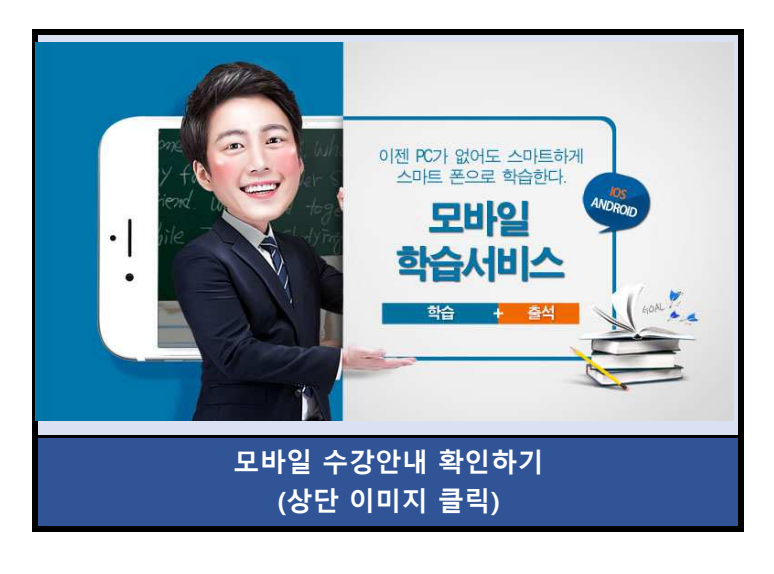

### 3) 공동인증서 준비

- ① 공동인증서는 인터넷상에서 발생하는 모든 전자상거래를 안심하고 사용할 수 있도록 해주는 사이버 증명서입니다.
- ② 개인정보 보호와 사용자아이디의 무단도용, 대리출석 및 대리시험을 방지하기 위해 강의실 입장 시 공동인증서를 이용하셔야합니다.
- ③ 개인 공동인증서가 있으시거나, 범용 공동인증서가 있으신 경우 자유롭게 수강이 가능합니다.
- ④ 공동인증서 발급은 주거래 은행 홈페이지 및 한국정보인증 페이지에서 확인 후 발급이 가능합니다.
- ⑤ 공동인증서 자체가 없는 경우, 은행을 방문해 인터넷뱅킹 신청 후 은행 홈페이지에서 공동인증서를 발급받을 수 있습니다.
- ⑥ 인터넷 뱅킹 없이 공동인증서를 발급받으시는 경우, 한국전자인증 또는 한국정보 인증 사이트에서 신청 후, 가까운 은행 또는 우체국에서 발급받을 수 있습니다.

※ 하단 수강 불가 인증서는 인증서 선택화면에 표시되지 않습니다.

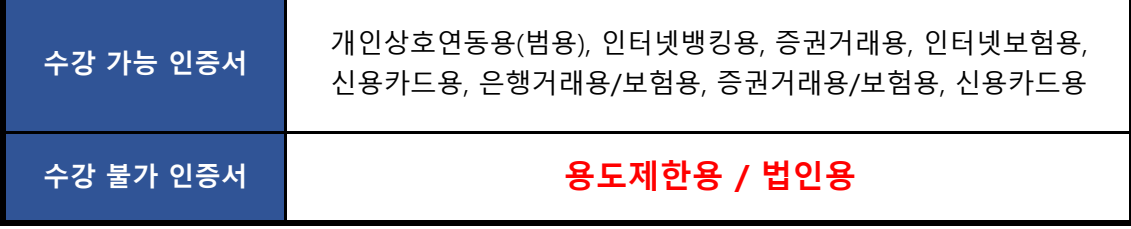

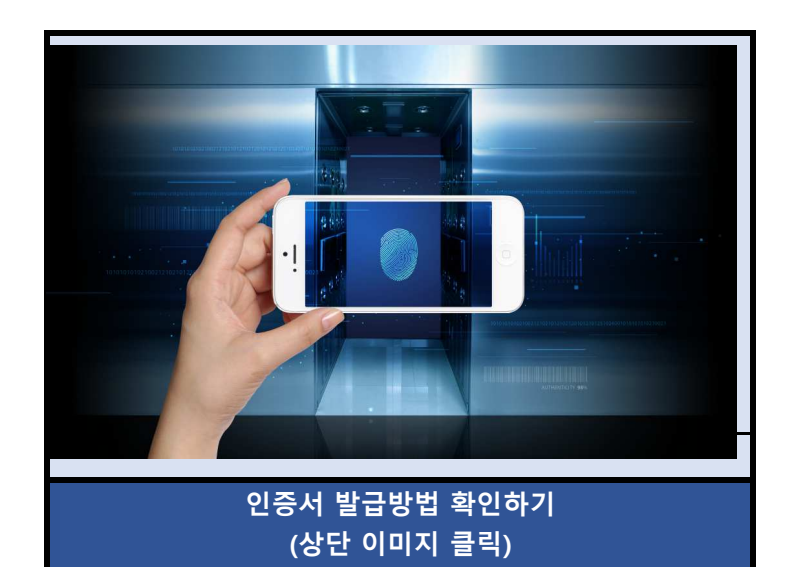

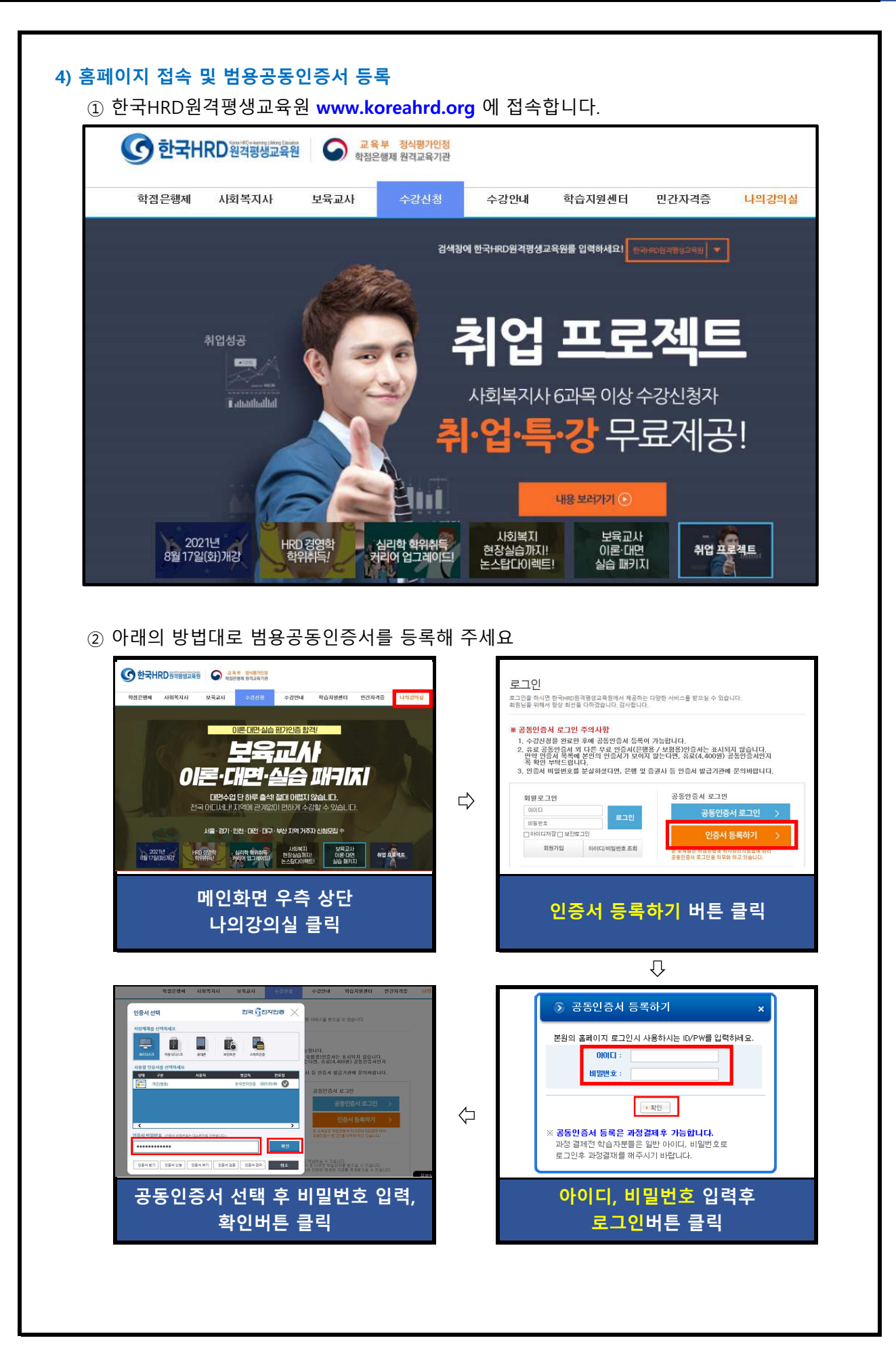

### 3. 수료기준

- 수료여부가 결정됩니다. 1) 한국HRD원격평생교육원의 수료기준은 출석, 시험, 과제, 학습참여도의 성적을 합산하여
- 2) 출석성적은 [학점인정 등에 관한 법률시행규칙]에 따라 반드시 최종 출석률 80%이상이 되어야 부여 됩니다.
- 3) 총 26개 차시(중간+기말고사 각 2차시 포함)중에서 결석횟수가 6회 초과가 되면, 출석률 미달로 인해 성적은 자동으로 'F'가 됩니다.

(출석률 = 실제 수강한 차시 / 수강해야 할 총 차시 수)

### ※ 출석률 80% 이상, 중간고사/기말고사 중 1개 이상 응시 (두 가지 조건 모두 충족해야만 수료)

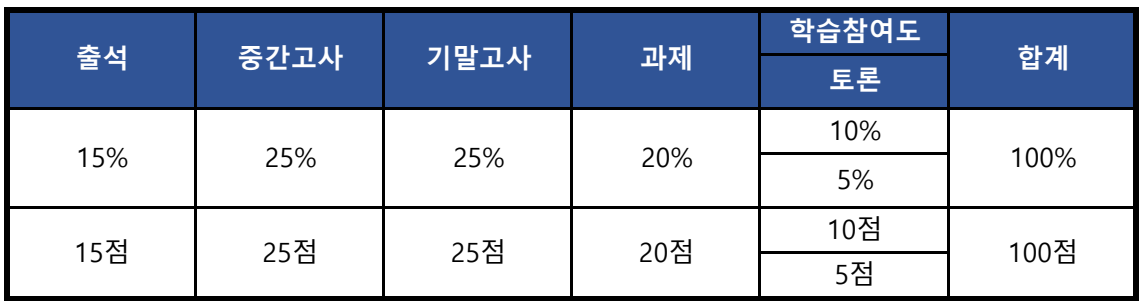

\*2023 신규과목은 참여도 5%, 수시시험 5%로 산정됨(공지사항 필독 참조)

① 중간/기말고사 : 객관식/주관식 혼합 총 25문제(객관식 각 1점 20문항, 주관식 각 1점 5문항) ※ 기말고사의 경우 강의평가 실시 후 응시가 가능합니다.

② 과제 : 공지된 기간 내에 주어진 주제와 양식에 맞게 작성하여 파일로 제출

- ③ 토론 : 공지된 기간 내에 토론 주제에 맞는 자신의 의견을 토론방에 등록
- ④ 출석률 : 차시별로 1페이지부터 마지막 페이지까지 모두 수강해야만 출석으로 인정되며, 각 차시별 학습률이 반드시 100% 이상 되어야 출석인정 됩니다.(종강시점에 최종 출석률이 80% 이상이 되어야 함)

4) 상대평가 점수 분포표

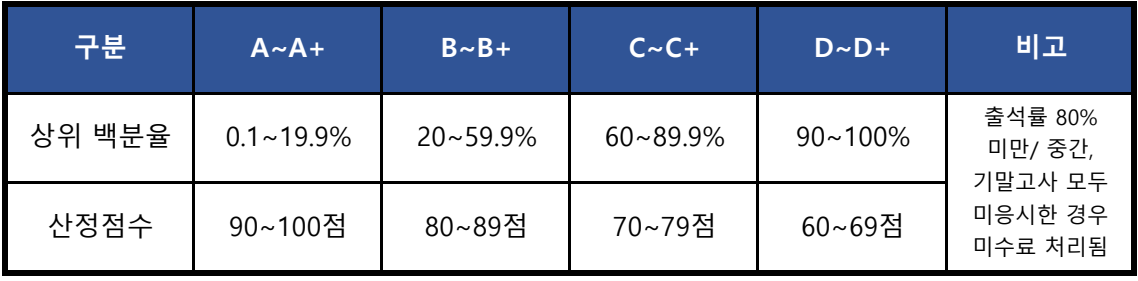

※ 국가평생교육진흥원 성적보고는 상대평가 산정점수로 진행됩니다.

 Tel. 02-1644-4885(2번) / 상담가능시간 : AM 10:00 ~ PM 06:30 (주말 및 공휴일 제외) Tip. 출석체크가 원활하지 않다면, 한국HRD원격평생교육원에 즉시 연락하여 문제를 해결하세요.

### 4. 수강방법

### 1) 강의실입장

- ① 개인 공동인증서를 이용하여 로그인합니다.
- ② 강의실에서 수강중인 과목의 과목명을 확인하고, 강의시작 버튼을 클릭합니다.
- Tip. 공동인증서를 USB저장장치에 저장해두시면 집 외에 다른 장소에서도 로그인하여 수강 할 수 있습니다.

㉠ 공동인증서 로그인 >> 강의실 입장

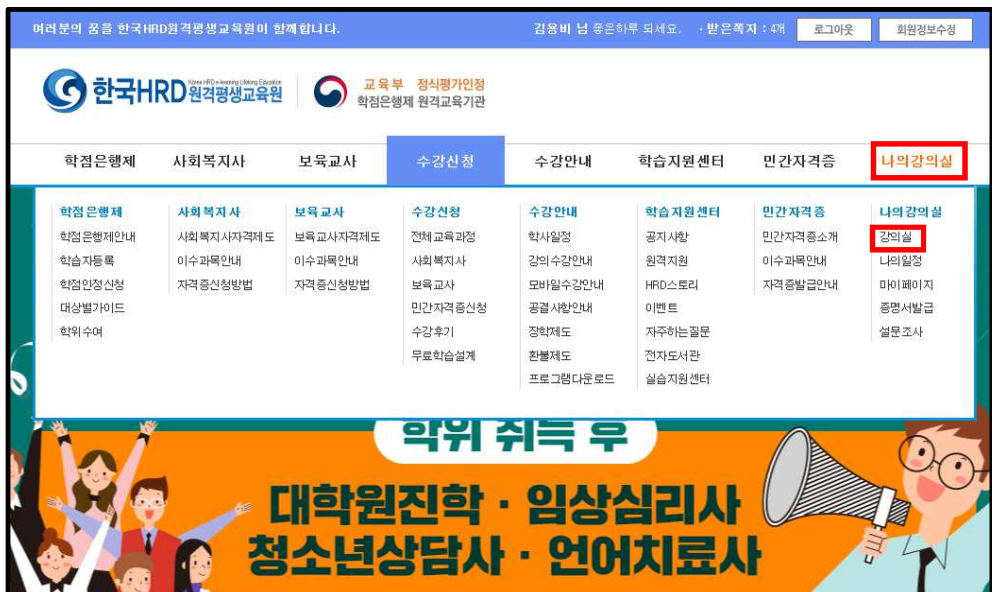

### ㉡ 강의실

- 현재 수강중인 과목 목록과 나의 학습 현황을 확인할 수 있으며, 여기서 수업 듣는 강의보기를 클릭 해주시면 아래와 같은 학습창으로 변환이 됩니다

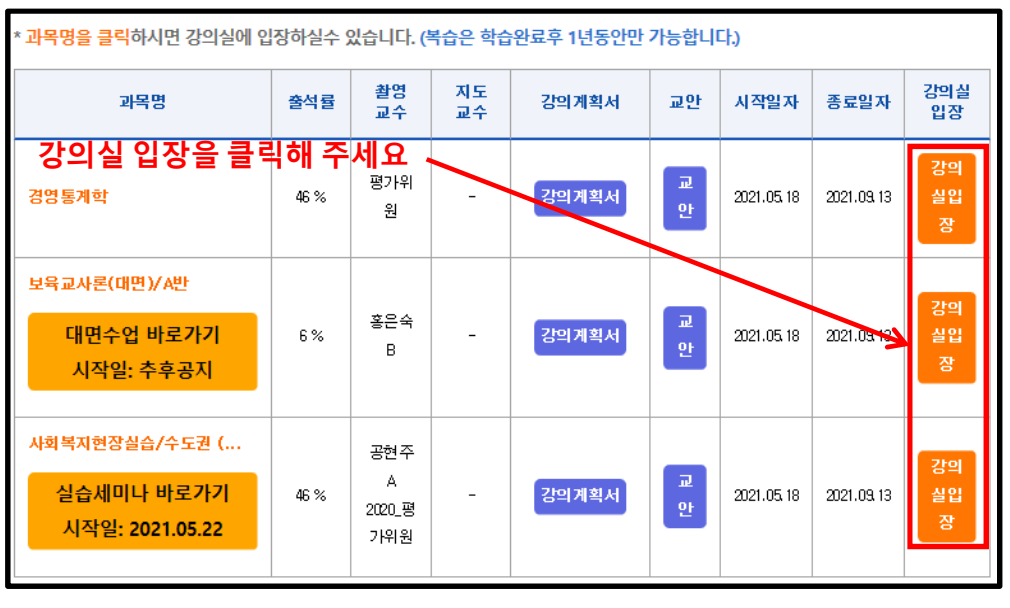

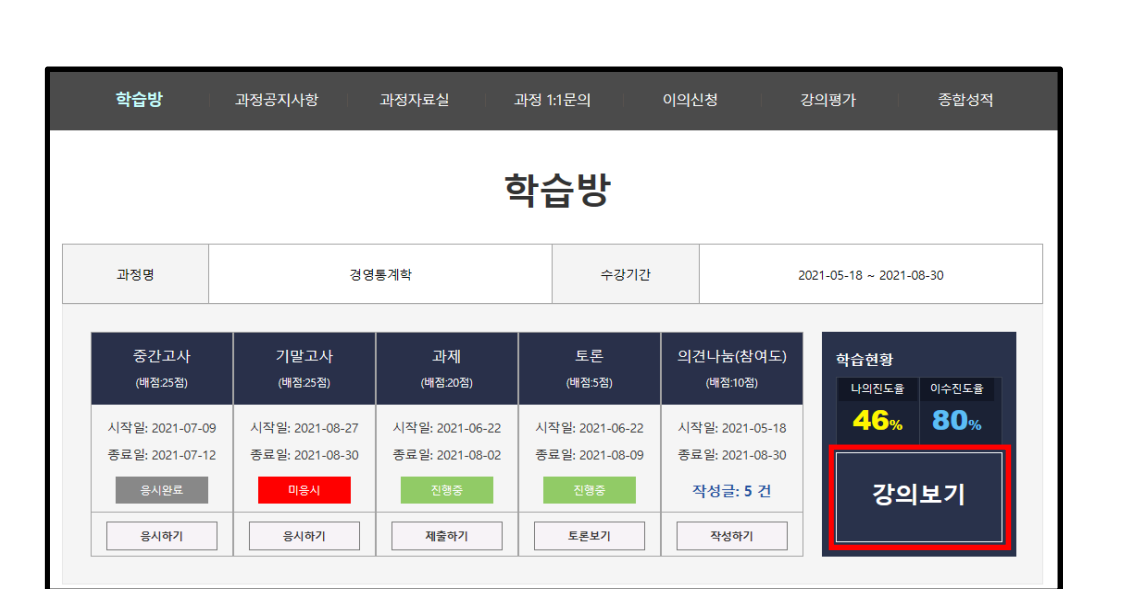

- ② 과목별 강의실에서는 강의듣기, 학습률 확인 및 강의에 필요한 학습 자료를 제공받을 수 있으며 과목별 공지사항, Q&A, 성적문의를 이용할 수 있습니다.
- ③ 현재 진행주차와 주차별 출석인정기간을 확인할 수 있습니다 출석인정기간 안에 수강해야만 출석으로 인정되며 그 기간 내에 수강하지 못할 경우에는 결석처리 됩니다.
- 26 차시를 수강하게 됩니다. ④ 한 주차 당 2개의 차시로 구성되어 있으며 15주 동안 중간/기말고사를 제외하고 총
- ⑤ 학습시작 버튼을 클릭하고 학습을 시작합니다.

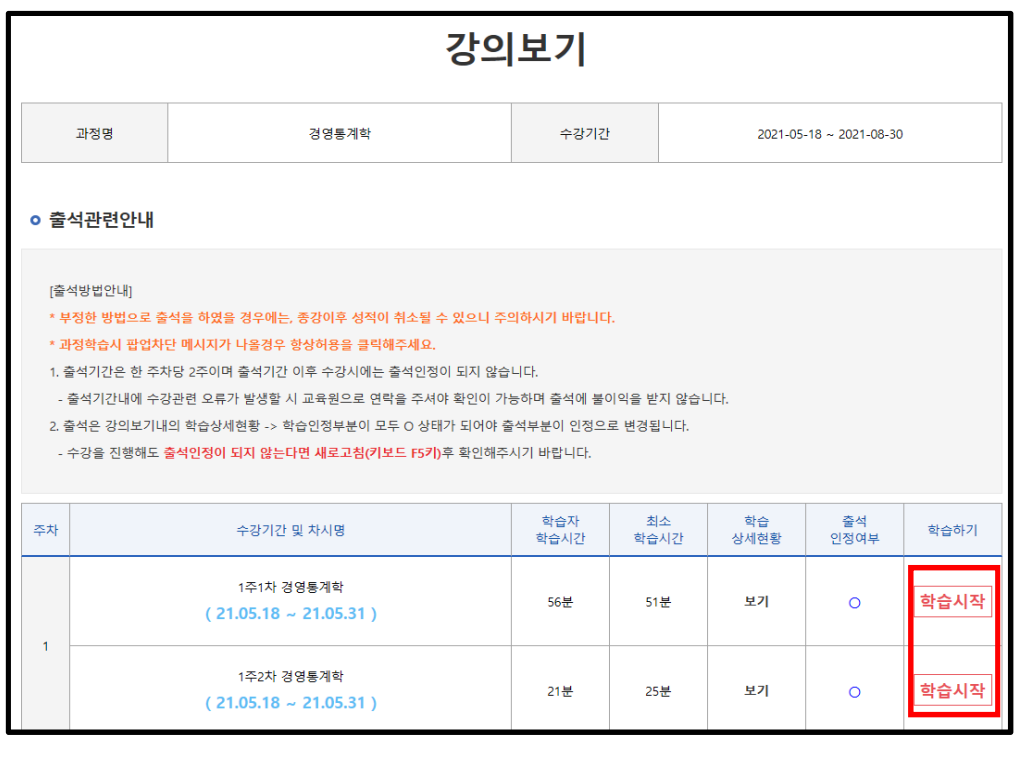

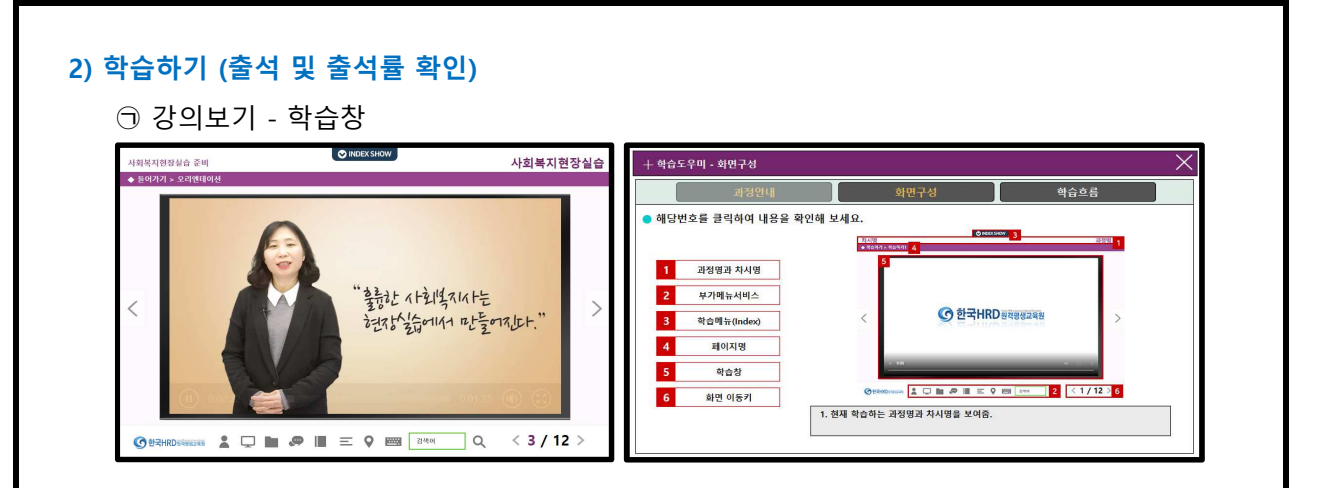

 여 다음페이지로 이동합니다. ① 학습창은 러닝맵, 학습목표, 사전학습, 동영상학습, 학습평가, 학습정리, 차시예고 등의 페이지로 구성되며 해당페이지의 학습이 모두 끝나면 우측하단의 NEXT버튼을 클릭하

㉡ 학습진도율

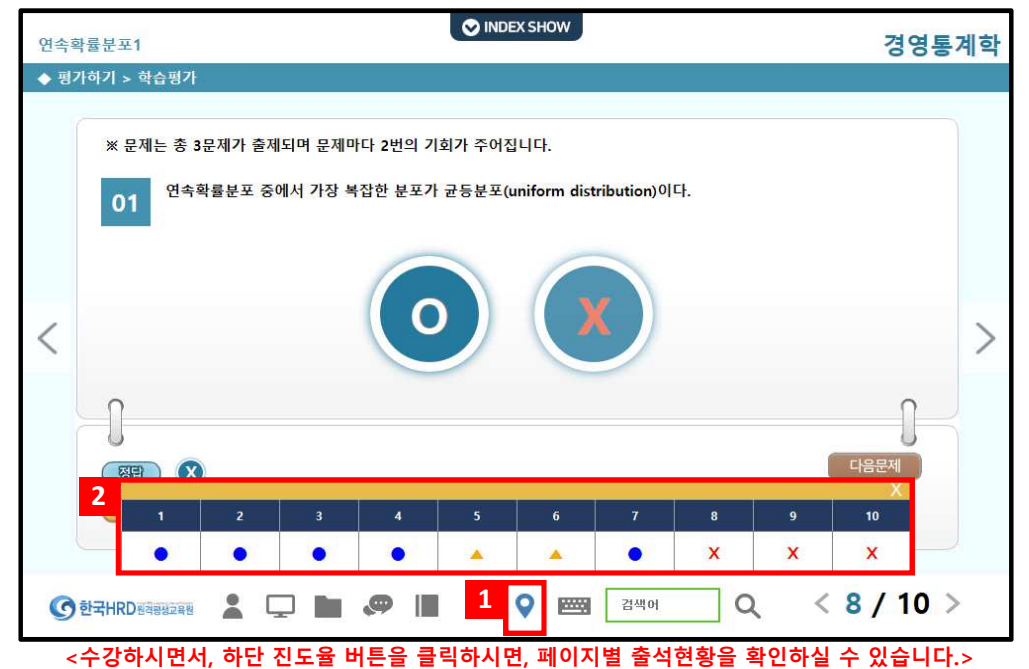

- ① 학습은 주차별 개강 후 2주 이내에 수강하셔야지만 출석인정이 됩니다.
- 이동하여야 매 차시별로 학습률이 100% 이상이 되어야만 출석체크가 됩니다. ② 페이지별로 정해진 강의시간을 모두 수강한 후에 NEXT버튼을 클릭하여 다음페이지로
- 학습률이 100%이상 되지 않을 경우 결석처리 됩니다. ③ 실제 학습을 진행하였다 하더라도 페이지마다 정해진 강의시간을 채우지 않아서 총
- ④ [ 학습방 > 강의듣기 ]에서 학습상세현황을 클릭하면 각 페이지별 학습률을 확인할 수 있으며 이어보기를 통해 학습을 완료할 수 있습니다.

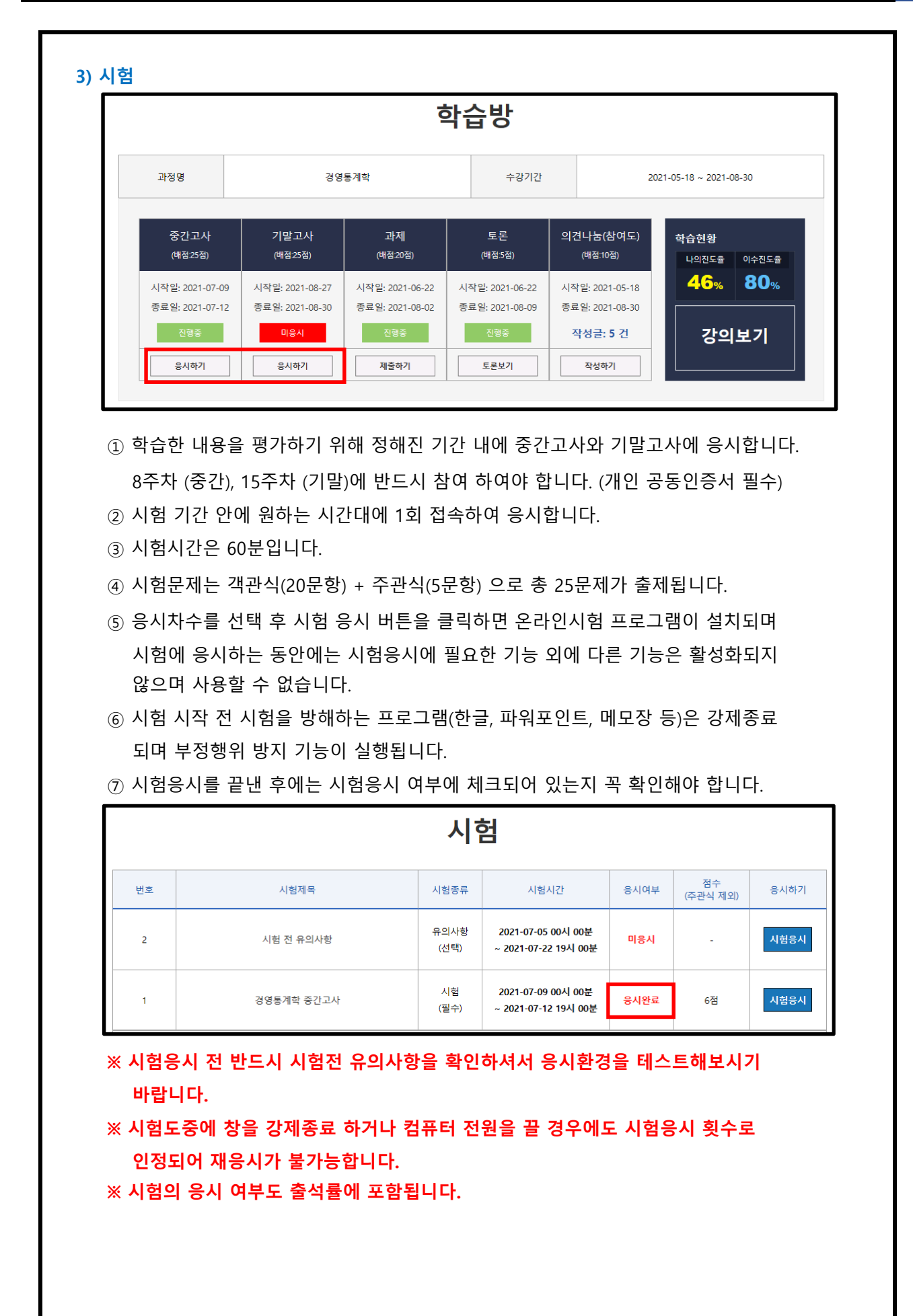

11

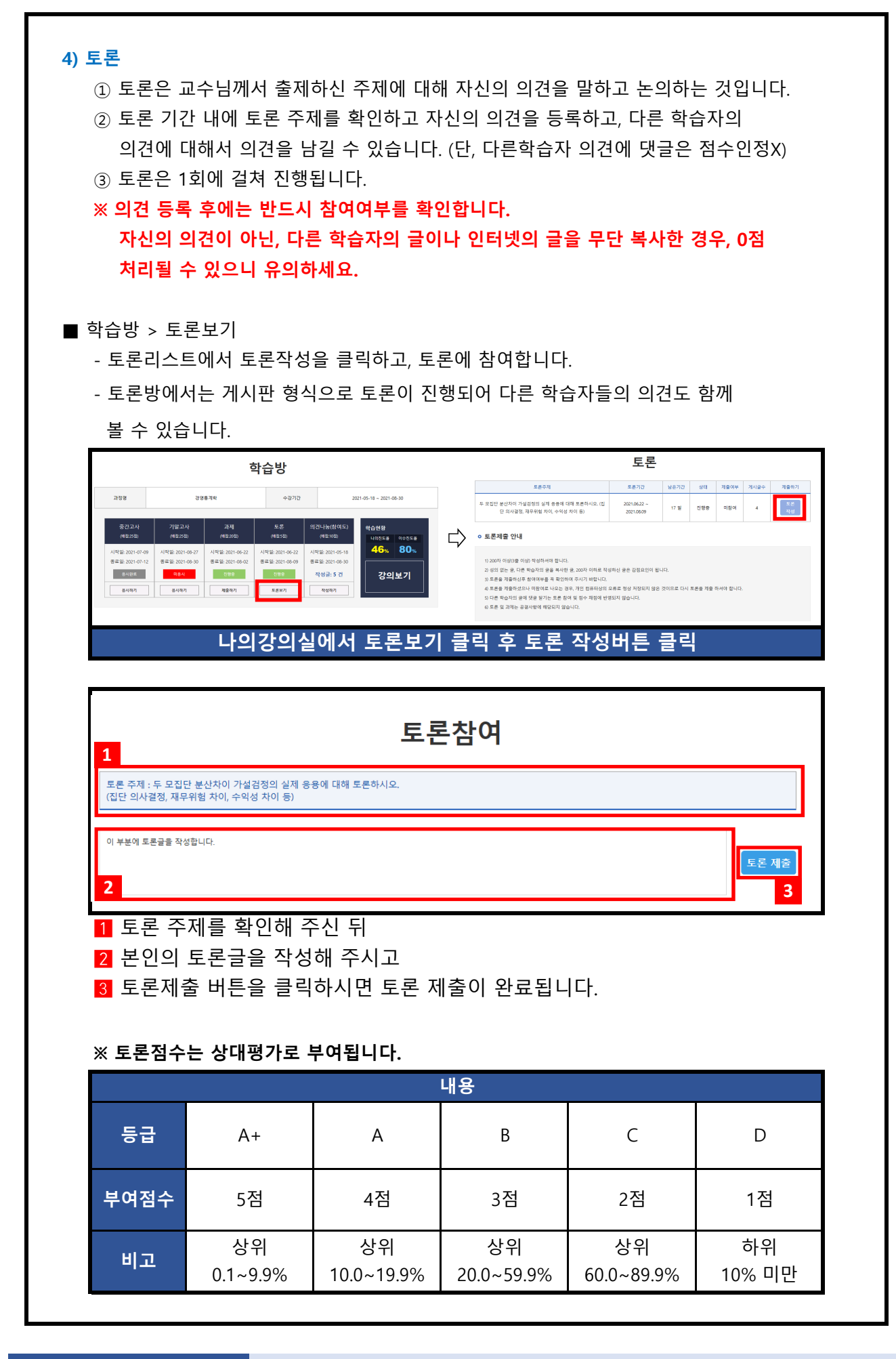

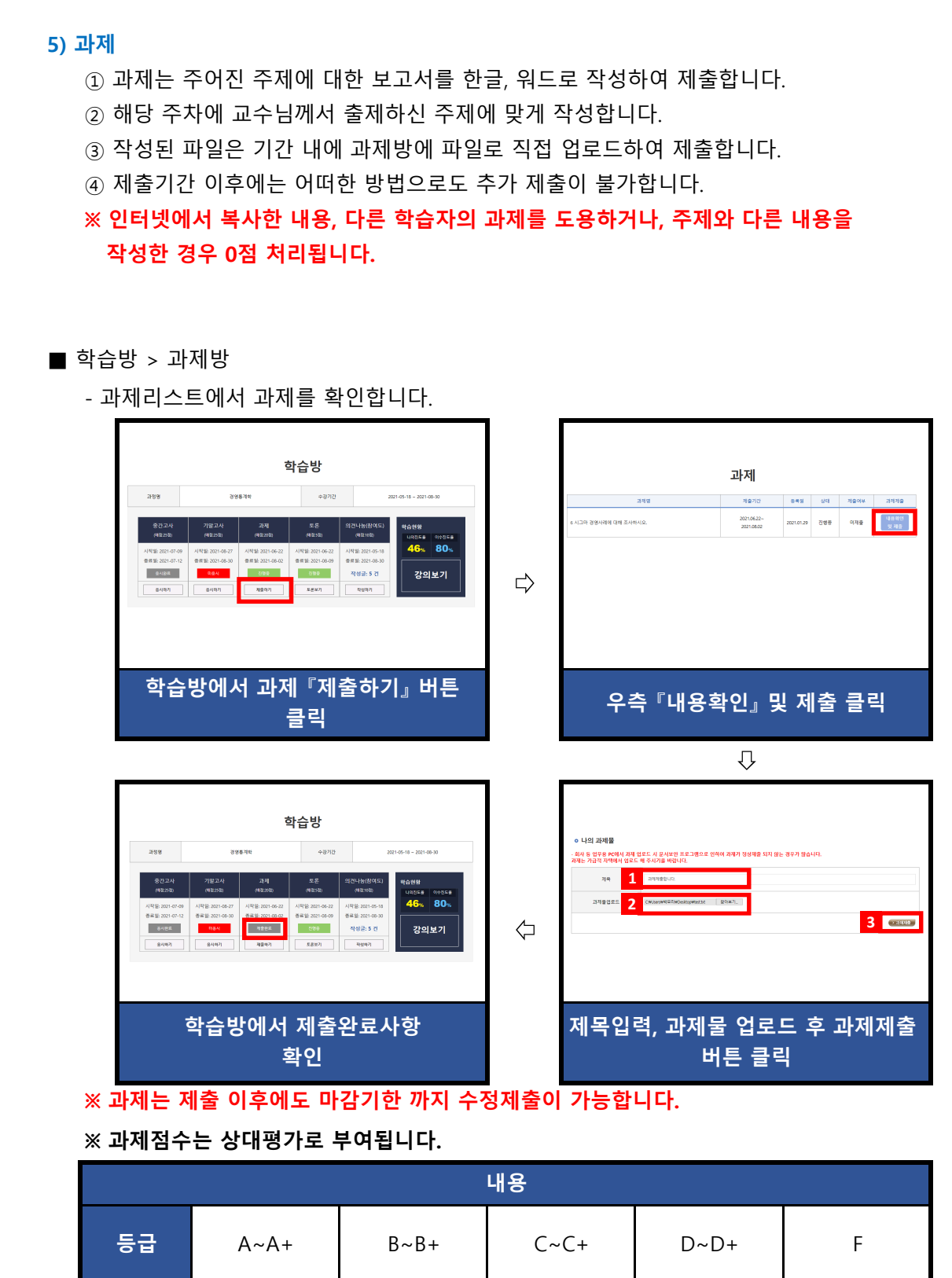

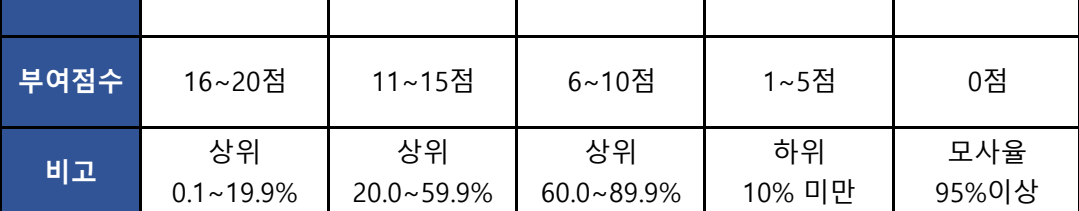

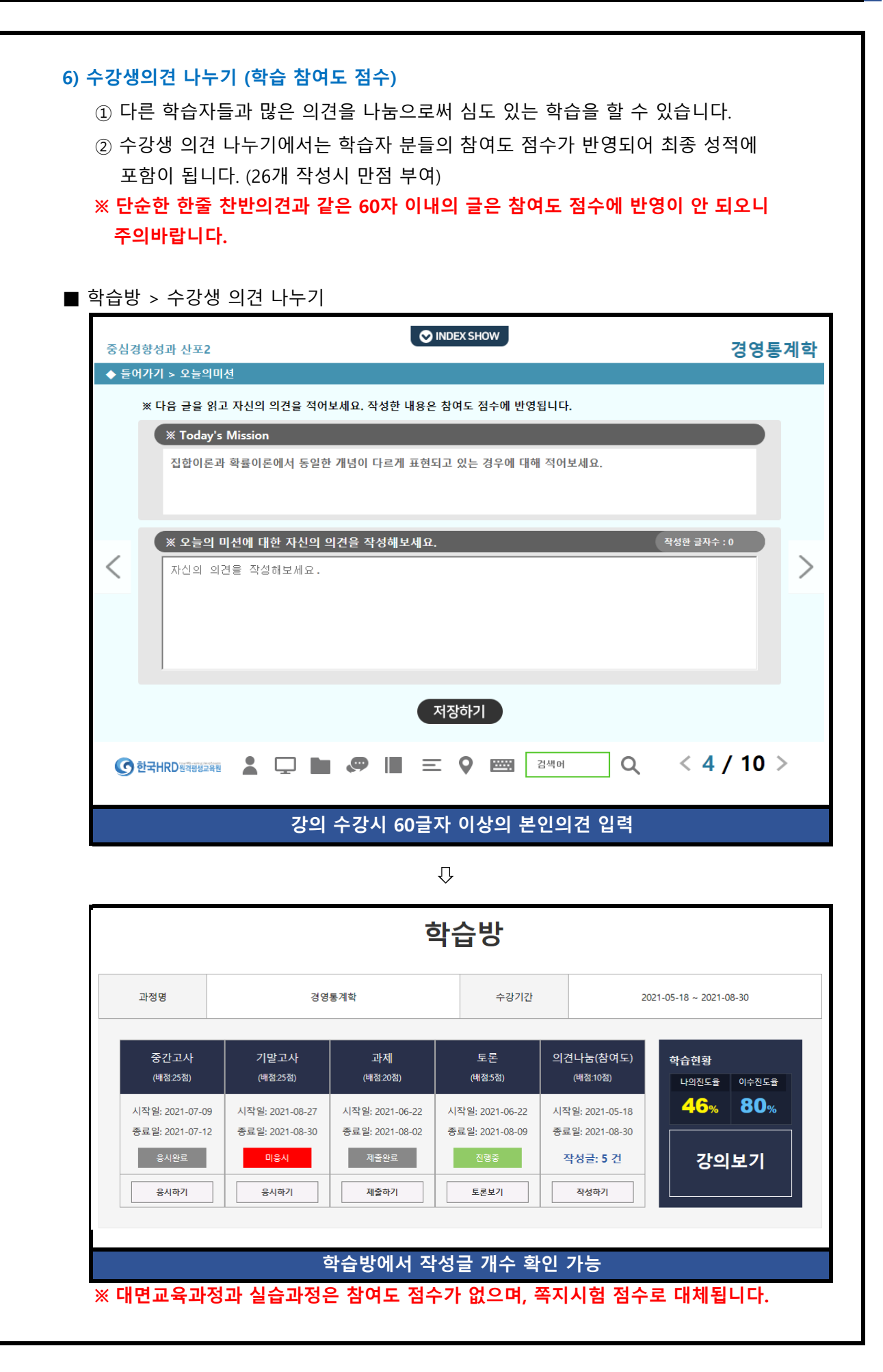

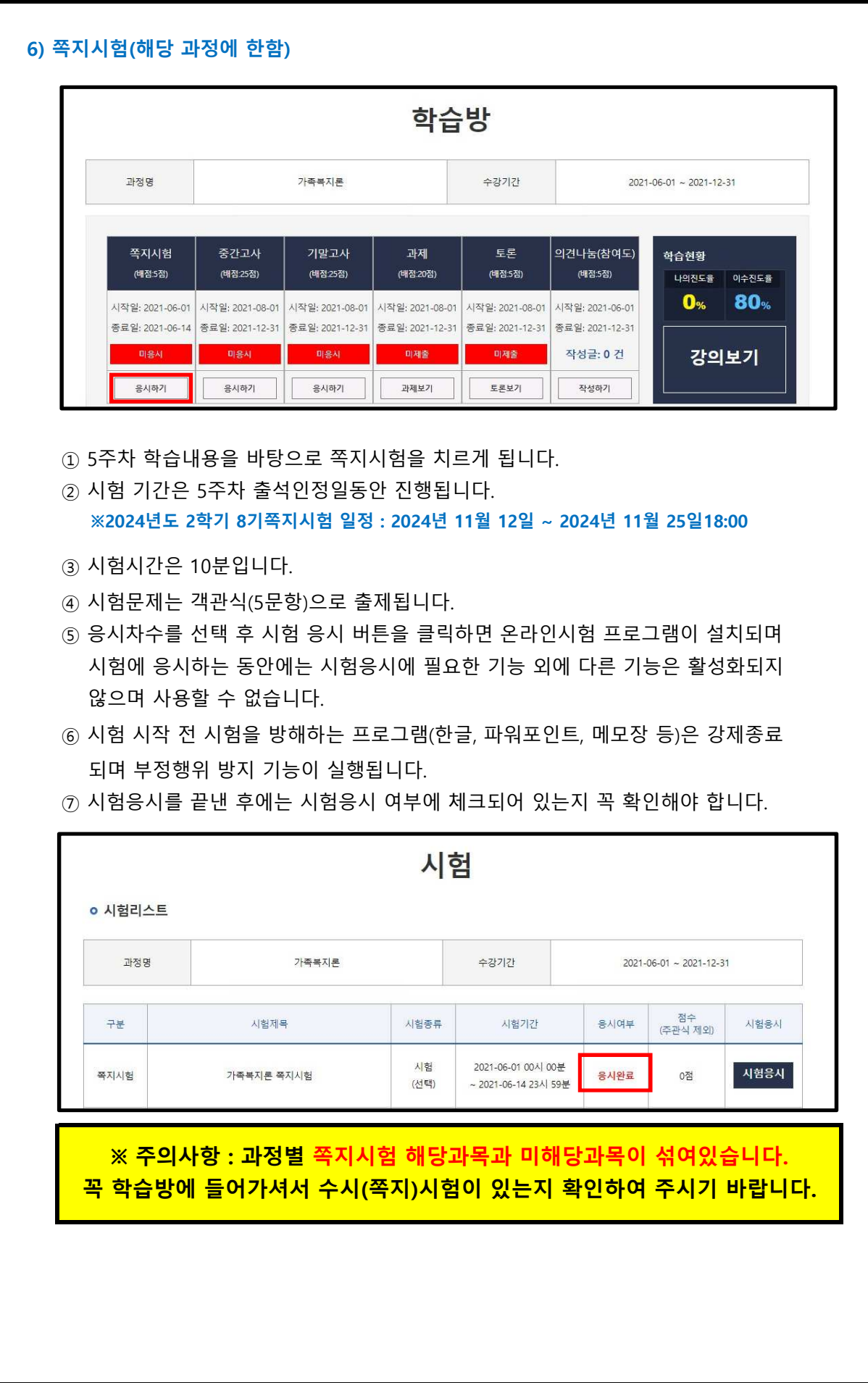

### 5. 많이하는 질문

### Q. 성적은 어떤 방식으로 부여가 되나요?

A. 학습자께서는 총 5가지의 평가방법으로 통해 성적을 부여받으실 수 있습니다.

- 1. 출석 : 15점
	- 출석점수에 포함이 되오며,(각 1점) 12점 미만으로 내려갔을 경우(출석률 80%미만) 성적에 관계없이 자동으로 탈락처리(F학점)되오니 꼭! 유의해 주시기 바랍니다. - 수업의 한 차시당 0.5점으로 배점이 됩니다. 중간고사와 기말고사의 응시여부도

2. 정기고사 : 50점 (중간고사 25점, 기말고사 25점)

- 학습방에서 중간고사, 기말고사 응시하기 버튼을 누르시면 응시하실 수 있습니다. - 각 시험당 객관식 20문제(각 1점), 주관식 5문제(각 1점)가 출제됩니다.

#### 3. 과제(리포트) : 20점

- 학습방 과제 제출하기 버튼을 클릭하시면 각 과목의 리포트에 대한 내용을 확인하실 수 있으며, 업로드 또한 과제제출 코너에서 진행해 주시면 됩니다.
- 상대평가로 이루어지며 교수님께서 출제하신 주제와 분량에 맞게 작성해 주세요.

### 4. 토론 : 5점

- 학습방 토론보기 버튼을 클릭하시면 각 과목의 토론에 대한 내용을 확인하실 수 있습니다.
- 토론 또한 상대평가로 이루어집니다.

#### 5. 참여도 : 10점(신규 42과목에 한해서는 5점, 수시시험 5점으로 산정)

\*신규 42과목은 공지사항 '필독'참조▶ https://han.gl/BTjLg - 학습을 진행하시면서, 학습자 본인의 의견을 60글자 이상 작성하는 코너에서 글을 작성하시면, 참여도 점수에 반영됩니다. 단, 대면교육과정과 실습과정에는 참여도 점수가 없으며, 쪽지시험 점수로 대체되기 때문에, 유의해 주시기 바랍니다.

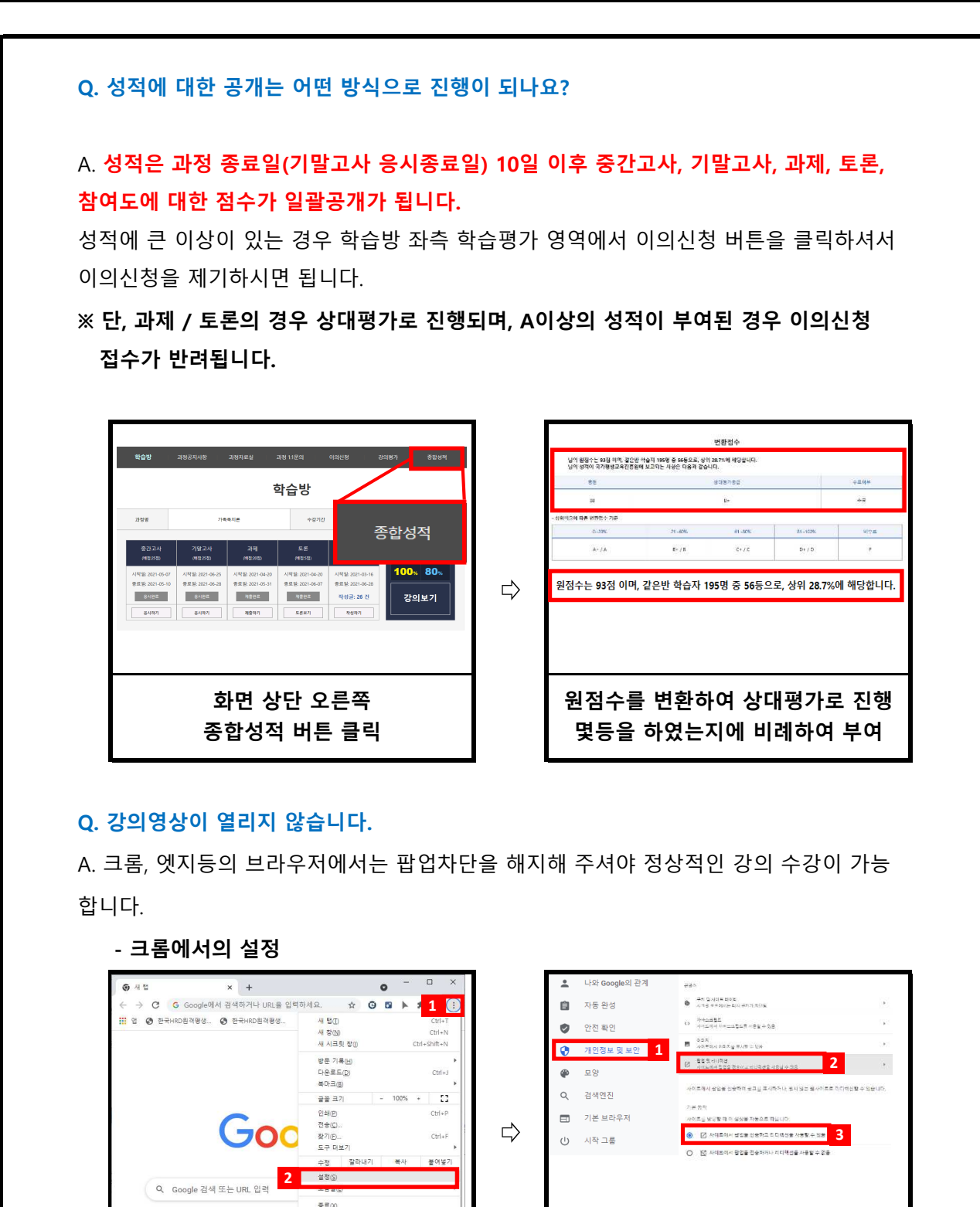

화면 상단 오른쪽 버튼 클릭 후 설정버튼 클릭

ē≘⊗

17

개인정보 및 보안 > 사이트설정 > 팝업 및 리디렉션 사용할수 있음으로 설정

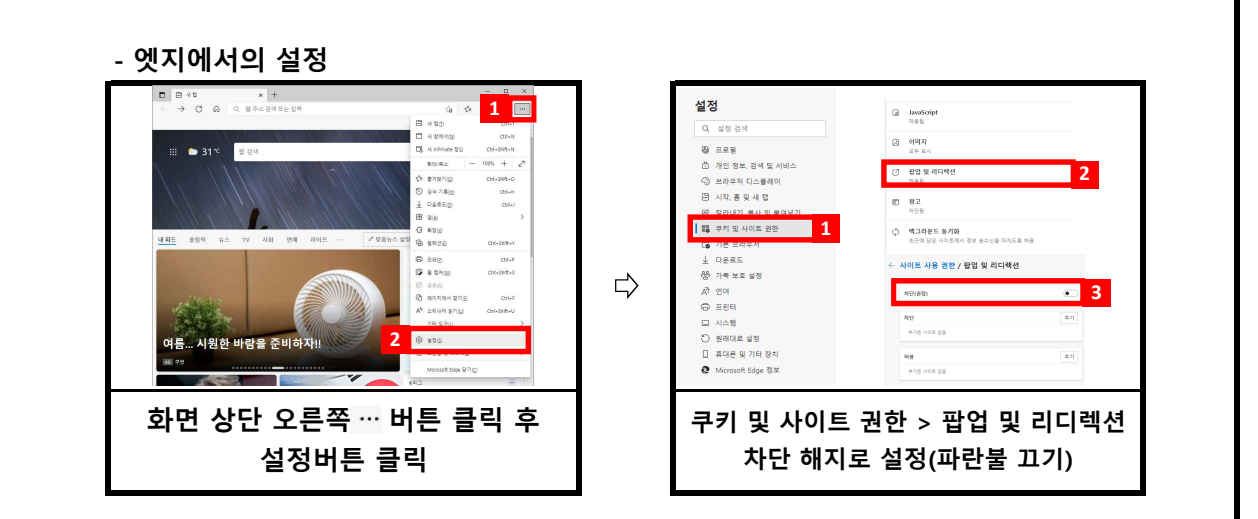

### Q. 필수학습시간을 채웠는데도 출석이 X입니다. 왜 그렇죠?

A. 4가지 경우가 있습니다.

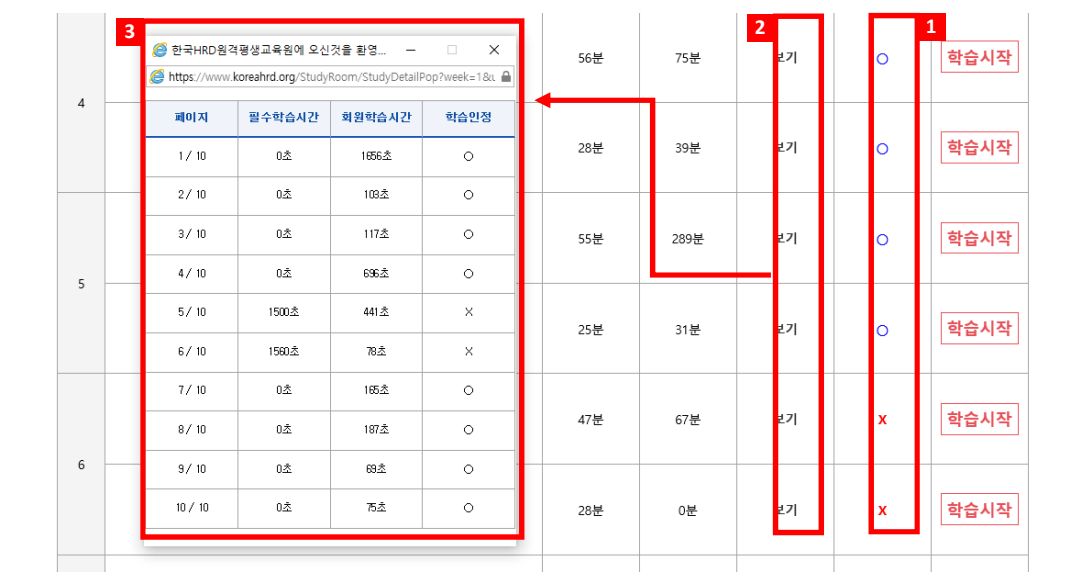

 상세현황을 확인 할 수 있는 페이지가 나옵니다. ※ 1출석여부에 X가 되어있는 경우 해당 차시의 2보기 버튼을 를 클릭하시면 3학습

#### 1. 출석인정기간 이후에 수업을 들은 경우

- 수강시간을 확인하시고, 출석인정 기간 이후에 수업을 듣게 될 경우 결석처리가 되오니 출석인정 기간 내에 꼭 출석을 해 주세요.

### 2. 페이지별 학습시간을 충족하지 못한 경우

 1페이지에만 아무리 오래 있어도 출석처리는 되지 않습니다. - 모든 페이지의 학습인정에서 모두 O가 되어야 최종적으로 출석 인정이 됩니다.

#### 3. 교육기관 서버에는 반영이 되었으나, 학습자 PC에는 반영이 되지 않은 경우

- 위 조건을 모두 만족한 경우에도 출석이 X로 보이신다면, 인터넷 창을 모두 닫아 주시고 다시 로그인 하시면 적용이 됩니다.

#### Q. 강의관련 자료는 어디서 받을 수 있을까요? A. 강의자료(학습자교안)는 나의 강의실을 클릭하시면, 수강신청 한 과정에 대한 교안을 다운로드 받을 수 있습니다. \* 과목명을 클릭하시면 강의실에 입장하실수 있습니다. (복습은 학습완료후 1년동안만 가능합니다.) 강의실 촬영 지도<br>교수 과목명 출석률 강의계획서 교안 시작일자 종료일자 교주 입장 감으 평가위 경영통계학  $53\,\%$ .<br>강의계획서 2021.05.18 2021.09.13 살압 원 보육교사론(대면)/A반 강의 홍은숙 a<br>Pe 대면수업 바로가기  $6\,\%$ 강의계획서 2021.05.18 2021.09.13 L.  $\overline{B}$ 시작일: 2021.08.07 사회복지현장실습/수도권 (... 공현주 교<br>안 실습세미나 바로가기  $\left[\frac{1}{2}$ 엄계획서 $\left[\frac{1}{2}$ 63% 2021.05.18 2021.09.13 2020\_평 시작일: 2021.05.22 가위원

### Q. 실습이나, 대면교육과정에 대한 일정은 어떻게 확인할 수 있을까요?

A. 본 교육원 공지사항에 항시 업데이트 되어 있습니다. 공지사항을 수시로 확인하셔서, 불이익이 발생하지 않도록 유의해 주시기 바랍니다.

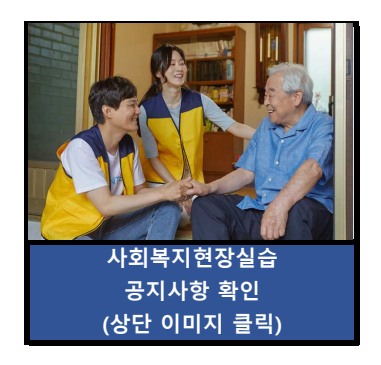

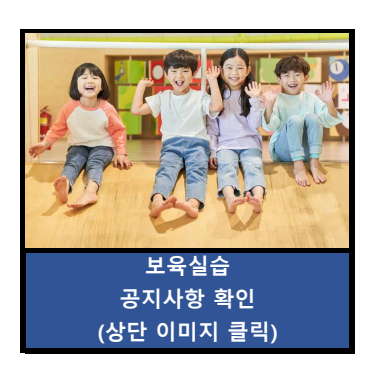

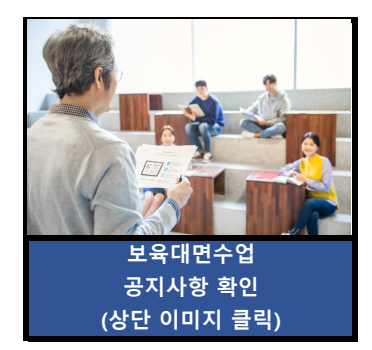